## **受検者情報・受検結果取込の外部データ取込 よくあるエラー例**

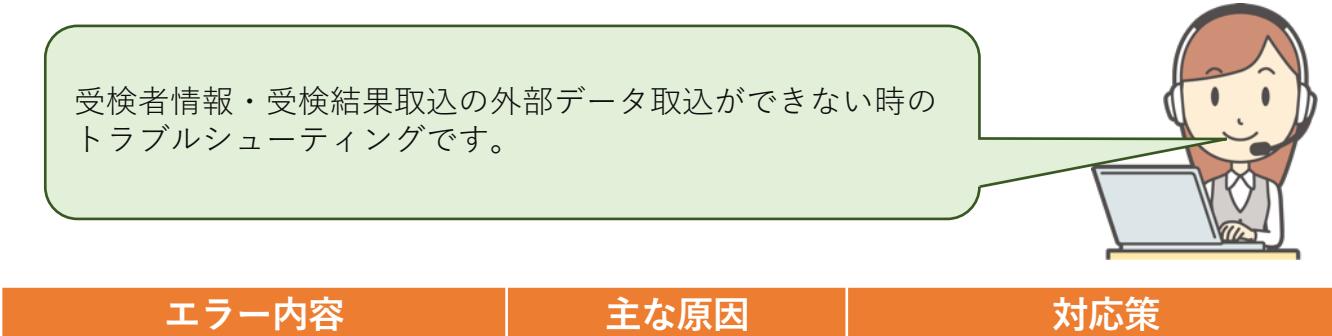

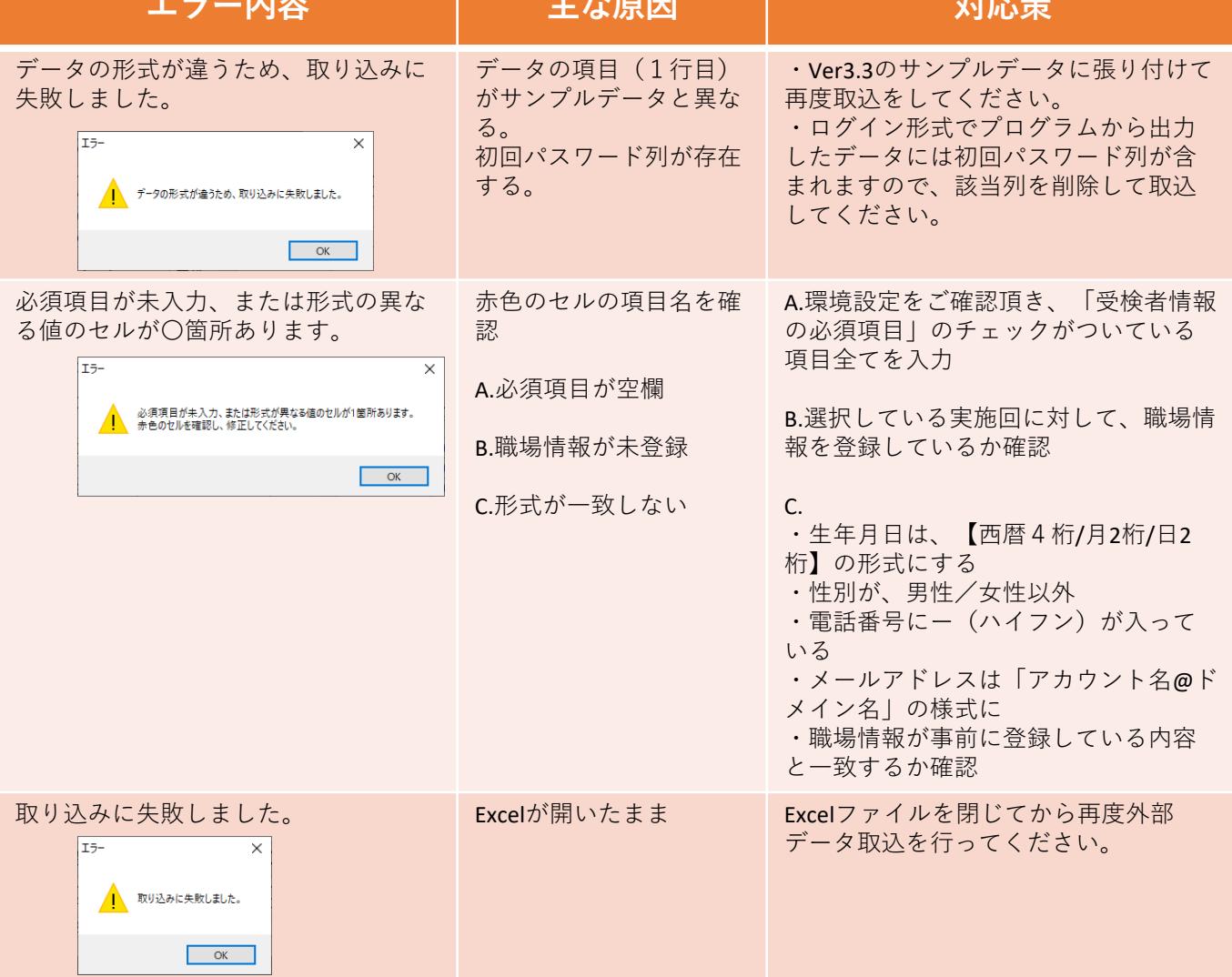

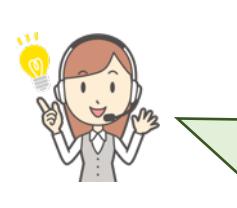

エクセルファイルを使っていて、上記の⽅法を試しても、【外部 データ取込】でエラーになる場合はCSVファイルに変換して取込しま しょう。 または、エクセルから直接データをコピーして、プログラム画面上 に貼り付け→保存をお試しください。